## Adding a Waitlisted Class from Your Shopping Cart

To enroll in a waitlisted class in your shopping cart, begin by clicking on the Manage Classes tile on the Student Homepage and click on the Shopping Cart page. Select the box next to the class(es) that you want to be waitlisted for and click on Enroll. The option to Enroll will only appear once a student's enrollment appointment has begun.

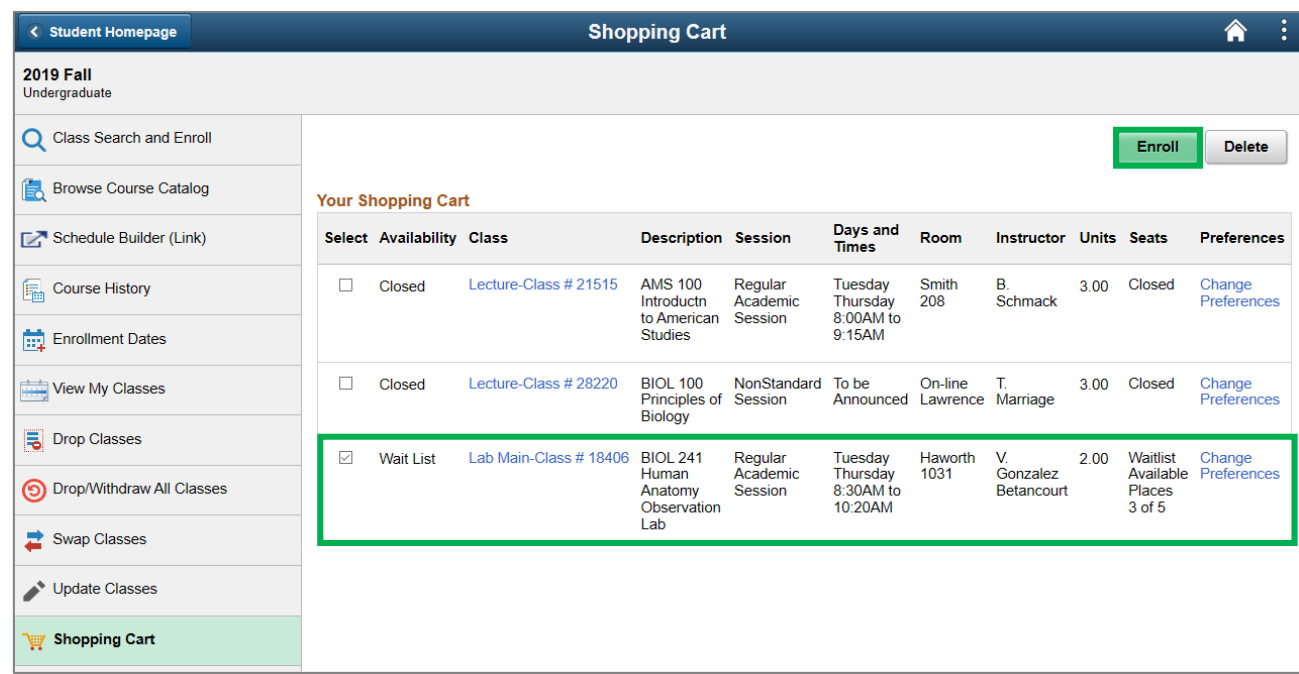

You will receive a confirmation if your waitlisted class was added successfully. If the submission was unsuccessful, the message will give you further information as to why.

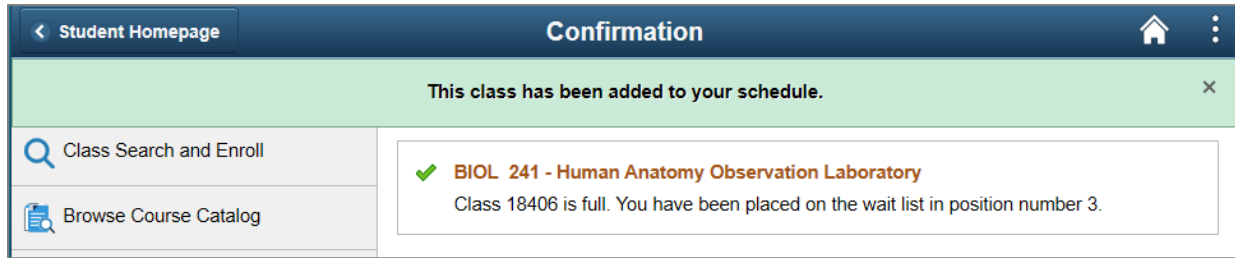